Make sure Bluetooth is on.

#### **Generic Instructions**

- Make sure the device's Bluetooth<sup>®</sup> is on.
- If the fob is not listed, scan for devices.
- 3. Turn on the fob.
- 4. Select the Supra device (ex: SUPRA-1B09).

**Note**: On some phones, enter 0000 or 1234 for the passcode and press OK.

You may need to read and follow the manufacturer's instructions on "How to pair devices" for your specific phone or tablet.

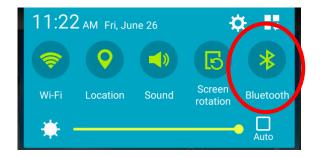

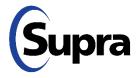

#### **Generic Instructions**

- 1. Make sure the device's Bluetooth® is on.
- If the fob is not listed, scan for devices.
- 3. Turn on the fob.
- 4. Select the Supra device (ex: SUPRA-1B09).

**Note**: On some phones, enter 0000 or 1234 for the passcode and press OK.

You may need to read and follow the manufacturer's instructions on "How to pair devices" for your specific phone or tablet.

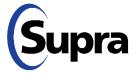

2. If the fob is not listed, press Scan.

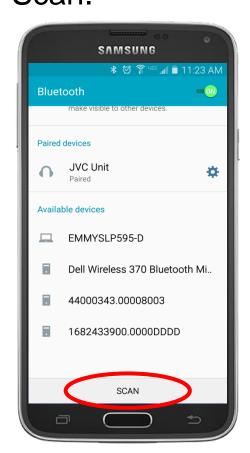

3. Turn on the fob.

#### **Generic Instructions**

- Make sure the device's Bluetooth® is on.
- 2. If the fob is not listed, scan for devices.
- 3. Turn on the fob.
- 4. Select the Supra device (ex: SUPRA-1B09).

**Note**: On some phones, enter 0000 or 1234 for the passcode and press OK.

You may need to read and follow the manufacturer's instructions on "How to pair devices" for your specific phone or tablet.

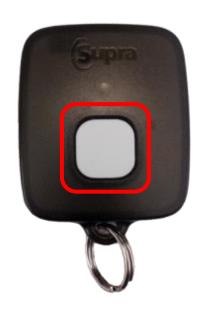

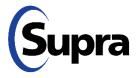

4. Select the listed fob.

#### **Generic Instructions**

- 1. Make sure the device's Bluetooth® is on.
- 2. If the fob is not listed, scan for devices.
- 3. Turn on the fob.
- Select the Supra device (ex: SUPRA-1B09) to start pairing.

**Note**: On some phones, enter 0000 or 1234 for the passcode and press OK.

You may need to read and follow the manufacturer's instructions on "How to pair devices" for your specific phone or tablet.

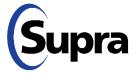

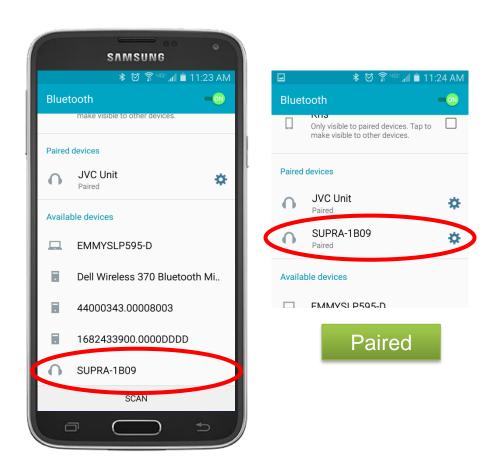

# For the latest information, visit us at <a href="https://www.traccessmanager.com">www.traccessmanager.com</a>.

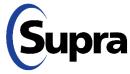